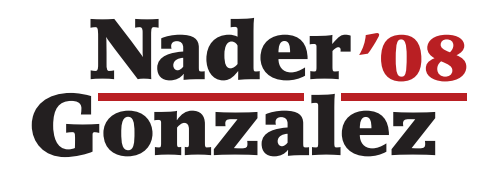

## **How to Write-In Nader in Indiana**

Most write-in procedures, including absentee ballots, require 2 steps:

- 1. Select the "Write-In" option.
- 2. Write in the candidate's name: NADER.

## **To** Write-In Nader **on a Touch Screen Voting Machine:**

## **To** Write-In Nader **on a Punch Card Voting System:**

Choose the word "Write-In" by touching the square to the left of the "Write-In" line. 2 An alphabet<br>keyboard will appear on the screen. 3 Spell the word **NADER** by touching the letters. 4 Touch "Record Write-In" to record your vote. Fill in the oval next to the words "Write-In". Write in the letters **NADER**. John McCain Barack Obama **WRITE IN** NA DED II Space Backspace K L M N O P Q R S  $N$ ADER  $\overline{A}$   $\overline{B}$   $\overline{C}$   $\overline{D}$   $\overline{E}$   $\overline{F}$   $\overline{G}$   $\overline{H}$   $\overline{D}$   $\overline{D}$ S WRITE-IN WADER V WRITE-IN WRITE-IN  $\sim$ Barack Obama **WRITER** Space Backspace Cancel **Record Write-In**  $T$  U V W X Y Z

Paid for by Nader for President 2008 | Contributions to Nader for President 2008 are not tax deductible.

PO Box 34103 • Washington DC 20043 • www.votenader.org • contact@votenader.org • ph: 202-471-5833